#### **УПРАВЛЕНИЕ ОБРАЗОВАНИЯ АДМИНИСТРАЦИИ ГОРОДА БЕРЕЗНИ-КИ МУНИЦИПАЛЬНОЕ АВТОНОМНОЕ УЧРЕЖДЕНИЕ ДОПОЛНИТЕЛЬНОГО ОБРАЗОВАНИЯ**  *ДЕТСКО-ЮНОШЕСКИЙ ЦЕНТР «КАСКАД»*

СОГЛАСОВАНО

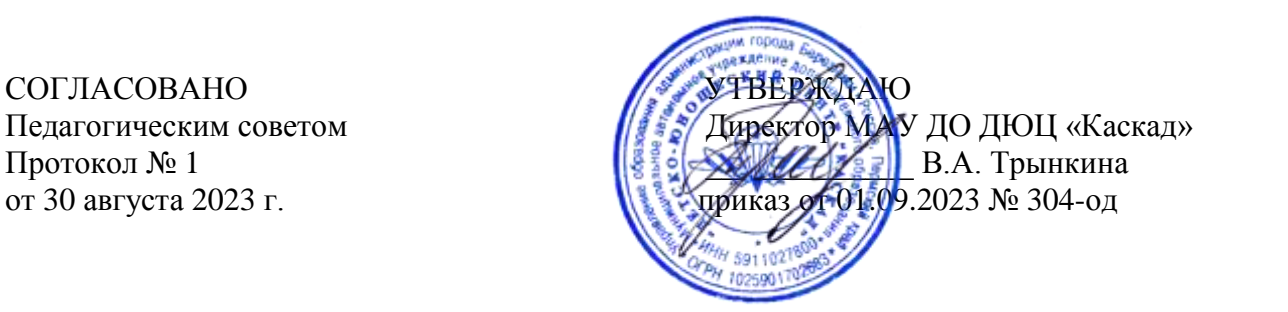

### **Дополнительная общеразвивающая программа «3D -моделирование и прототипирование»**

Направленность: техническая Возраст обучающихся: 11-15 лет Срок реализации: 2 года

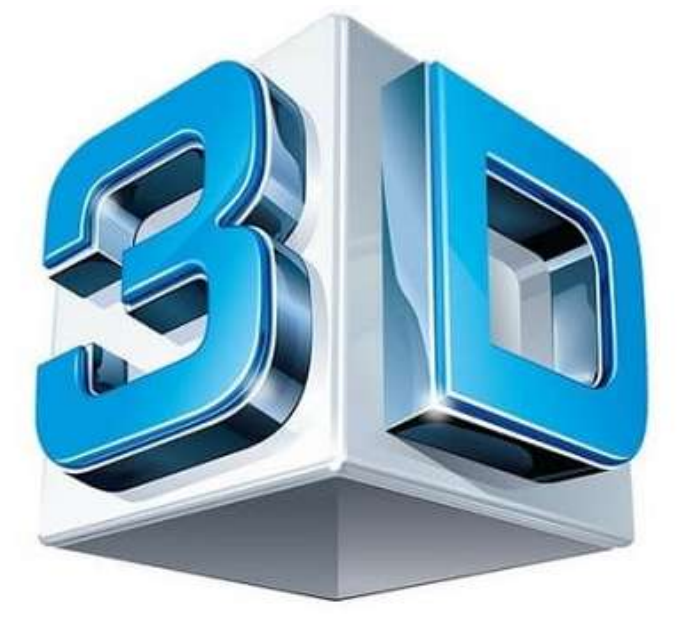

**Мустафина Татьяна Владимировна,** педагог дополнительного образования, **Чернавина Светлана Алексеевна,**  методист

Березники 2023 г.

## **ПАСПОРТ дополнительной общеразвивающей программы**

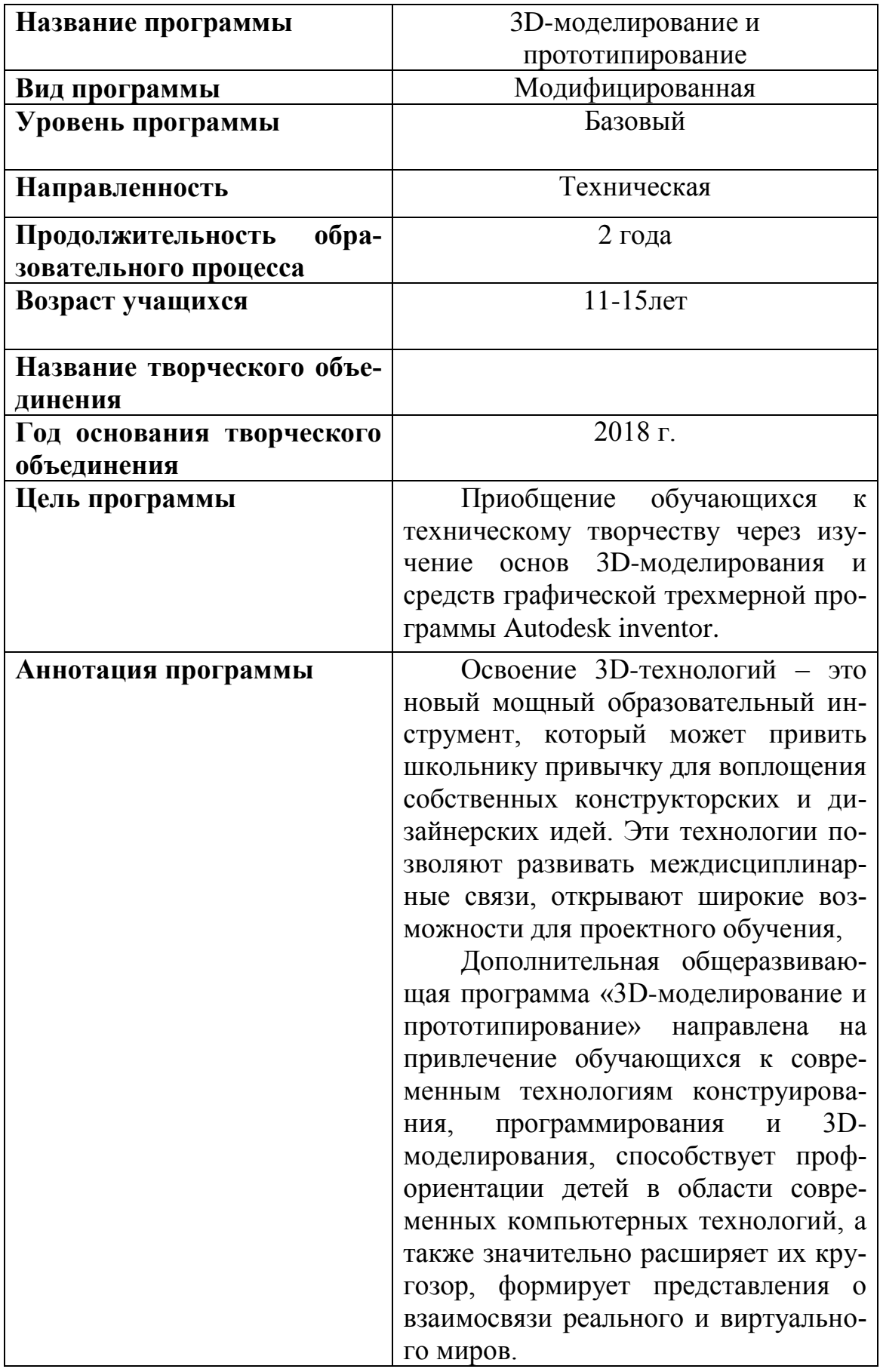

# **Содержание программы**

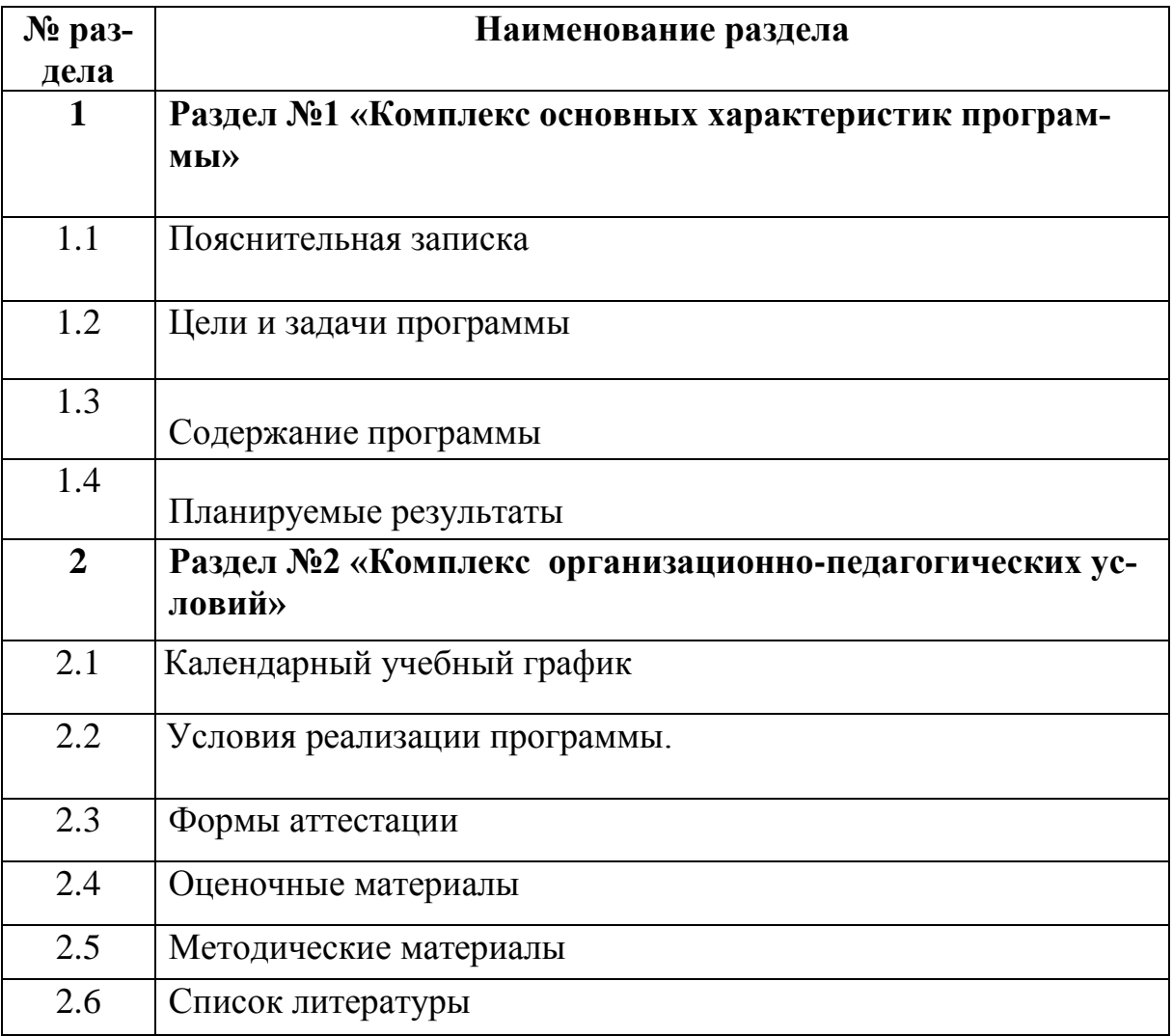

## **Раздел №1 «Комплекс основных характеристик программы» 1.1. Пояснительная записка**

На современном этапе важными приоритетами государственной политики становится поддержка и развитие детского технического творчества, привлечение молодежи в научно-техническую сферу профессиональной деятельности и повышение престижа научно-технических профессий.

Дополнительная общеразвивающая программа «3D-моделирование и прототипирование» (далее - Программа) имеет техническую направленность. Она ориентирована на развитие у обучающихся творческих способностей, графической культуры с применением одного из современных направлений IT-технологий – 3D-моделирование и печать. Программа формирует у обучающихся аналитические и созидательные компоненты мышления, является основным источником развития статических и динамических пространственных представлений. Освоив программу, обучающиеся получают базовые знания в сфере ведения и оформления технических проектов.

Программа разработана на основе следующих нормативных документов и методических рекомендаций:

- Федерального Закона от 24.07.1998 № 124-ФЗ «Об основных гарантиях прав ребёнка в РФ»;

- Федерального Закона «Об образовании в Российской Федерации» № 273-ФЗ от 29.12.2012;

- Распоряжения Правительства РФ от 31.03.2022 №678-р «Об утверждении Концепции развития дополнительного образования детей до 2030 года»;

- Распоряжения Правительства РФ от 29.05.2015 N 996-р «Об утверждении Стратегии развития воспитания в Российской Федерации на период до 2025 года»;

- Порядка организации и осуществления образовательной деятельности по дополнительным общеобразовательным программам (Приказ Министерства просвещения РФ от 09.11.2018 № 196);

- методических рекомендаций по проектированию дополнительных общеразвивающих программ (включая разноуровневые программы) (Приложение к письму Департамента государственной политики в сфере воспитания детей и молодежи Министерства образования и науки РФ от 18.11.2015 № 09-3242);

- СанПин 2.4.4.3172-14 «Санитарно-эпидемиологические требования к устройству, содержанию и организации режима работы образовательных организаций дополнительного образования детей» (постановление главного санитарного врача РФ от 04.07.2014);

- Устава МАУ ДО ДЮЦ «Каскад».

В основу программы положены следующие программы:

– «3D-моделирование и анимация» С.В. Рожкова, Л.Н. Шишкиной, ГБПОУ «Воробьевы горы» (Москва, 2019 год).

– «3D-моделирование. Базовый курс 3D MAX», Н.В. Щепиной, ГБПОУ «Воробьевы горы», (Москва, 2019 год).

## **Отличительные особенности программы от уже существующих в этой области:**

- программа предусматривает изучение основных знаний по предмету «Черчение», который исключен из школьной программы, но очень важно для понимания и изучения новых технологий и пространственного мышления;

- материал выстроен на изучении программы Autodesk inventor, которая имеет более доступный и понятный интерфейс для учащихся по сравнению с другими трехмерными программами;

- учебно-тематический план программы расширен за счет включения разделов, тем по черчению, архитектуре, бытовому дизайну, создание моделей трансформеров.

#### **Актуальность программы.**

Технологии 3D-моделирования и прототипирования практически повсеместно используется в различных отраслях и сферах деятельности. Изучение новых технологий дает знания, которые становится все более необходимыми для развития разносторонней современной личности ребенка, реализации им своего жизненного потенциала, активности, самостоятельности, творческой инициативы, стремления выбирать по своему усмотрению пути и средства достижения целей, намерений, реализовывать свои собственные потребности и интересы, познавательную активность.

Материал программы позволяет учащимся овладеть основами работы с редактором Autodesk inventor. Это, несомненно, способствует профориентации детей в области современных компьютерных технологий, а также значительно расширяет их кругозор, формирует представления о взаимосвязи реального и виртуального миров.

#### **Практическая значимость программы.**

Изучение общеразвивающей программы построено так, чтобы стимулировать интерес учащихся к технологиям конструирования и моделирования. В курс программы включено изучение знаний по черчению.

## **Программа обеспечивает следующие психолого-педагогические условия:**

-формирование и поддержку положительной самооценки у детей, уверенности в собственных возможностях и способностях;

- использование в образовательной деятельности форм и методов работы с учащимися, соответствующих их возрастным и индивидуальным особенностям;

-построение образовательной деятельности на основе взаимодействия взрослых и детей, ориентированного на интересы и возможности каждого ребенка и учитывающего социальную ситуацию его развития;

-поддержка инициативы и самостоятельности детей в современных для них видах деятельности;

-возможность выбора детьми материалов, видов активности, участников совместной деятельности и общения.

**В процессе реализации программы реализуются следующие принципы обучения:**

*Доступности:* обучение соответствует индивидуальными особенностям учащихся и уже накопленными ими знаниями.

*Наглядности:* в процессе обучения применяются средства наглядности, которые имеют четкую дидактическую цель, объем наглядности определяется целенаправленно, в процессе наглядной демонстрации учащиеся проводят собственный анализ дальнейшей работы.

*Воспитания и развития:* все элементы учебного процесса направлены на воспитание и развитие у учащихся не только качеств и навыков, которые требуются для жизни в обществе и работе, но и всевозможных soft skills навыков.

**Адресат программы.** Программа предназначена для учащихся 12-15 лет.

**Срок реализации программы** составляет 2 года с общим объемом 144 часа в год, 288 часов на весь период обучения.

**Режим занятий**. Занятия проводятся 2 раза в неделю по два академических часа. Продолжительность времени отдыха между занятиями составляет 10 минут.

**Форма обучения**: очная. В период карантинов на фоне сезонных вспышек ОРВИ и прочих вирусных заболеваний обучение проводится с применением электронного обучения и технологий дистанционного обучения согласно учебно-тематическому плану программы в соответствии с Положением об электронном обучении и использовании дистанционных образовательных технологий при реализации образовательных программ МАУ ДО ДЮЦ «Каскад».

#### **1.2. Цель и задачи программы:**

**Цель программы:** приобщение учащихся к техническому творчеству через изучение основ 3D-моделирования и средств графической трехмерной программы Autodesk inventor.

#### **Задачи программы:**

#### *Предметные:*

1. Обучить основам технического черчения.

2. Сформировать умения создавать проекты в среде Autodesk inventor.

3. Ознакомить с основными положениями 3D-моделирования.

4. Сформировать умения представлять форму проектируемых объектов.

5. Обучить навыкам 3D-сканирования и печати.

#### *Метапредметные:*

1.Использовать различные информационные ресурсы для поиска, хранения и передачи информации.

2.Развивать техническое и проектное мышление.

3.Развить устойчивый интерес к поисковой творческой деятельности.

4.Развить умение работать над проектом в команде, эффективно распределять обязанности.

5.Развить умение излагать мысли в четкой логической последовательности, отстаивать свою точку зрения, анализировать ситуацию и самостоятельно находить ответы на вопросы путем логических рассуждений.

#### *Личностные:*

1. Способствовать воспитанию трудолюбия, уважительного отношения к результатам труда взрослых и сверстников.

2. Воспитывать нравственные качества, необходимые в отношениях с окружающими (доброжелательность, уважение к старшим и т.д.);

3. Воспитать чувство личной и коллективной ответственности за выполняемую работу.

## **1.3. Содержание программы Учебно-тематический план 1 года обучения**

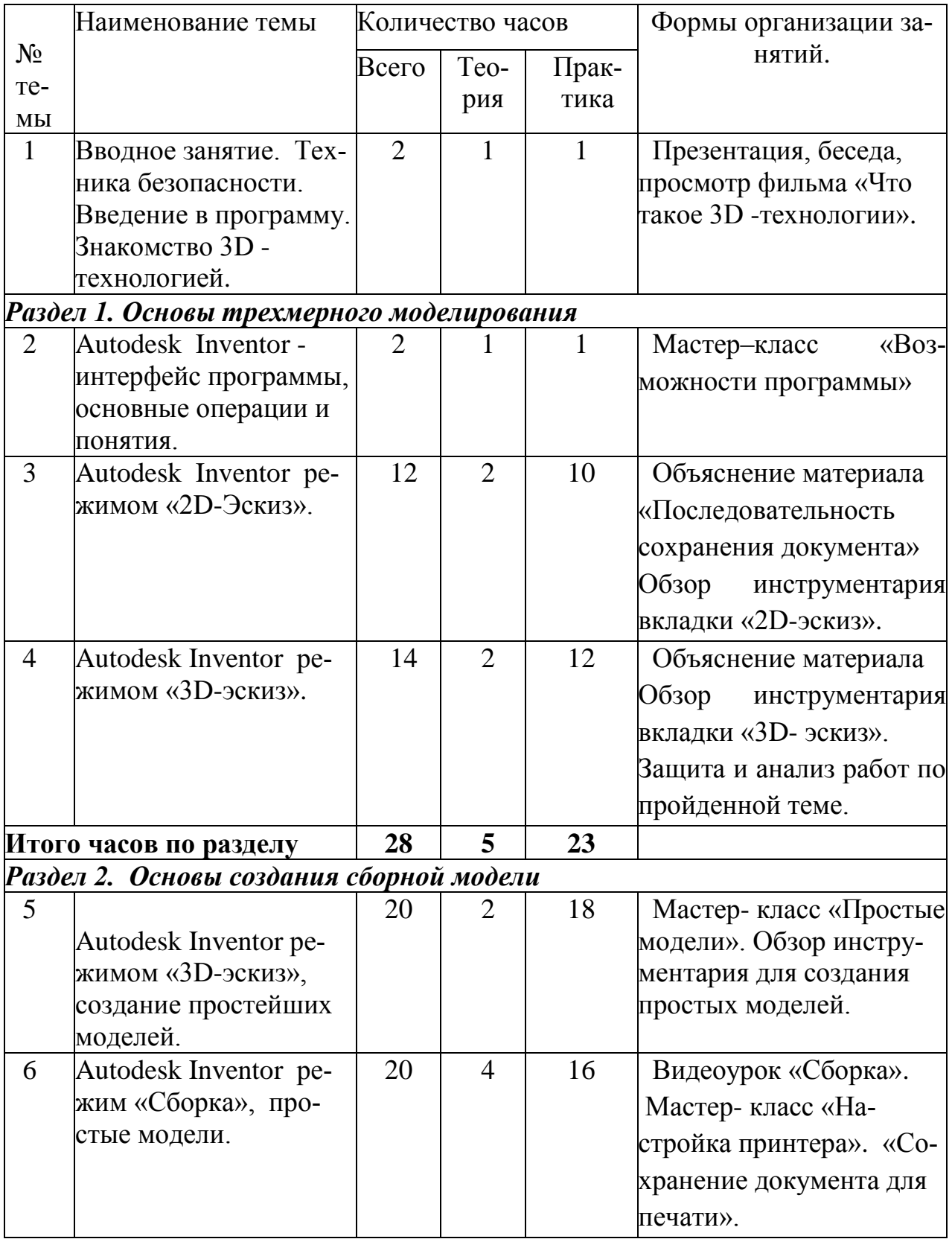

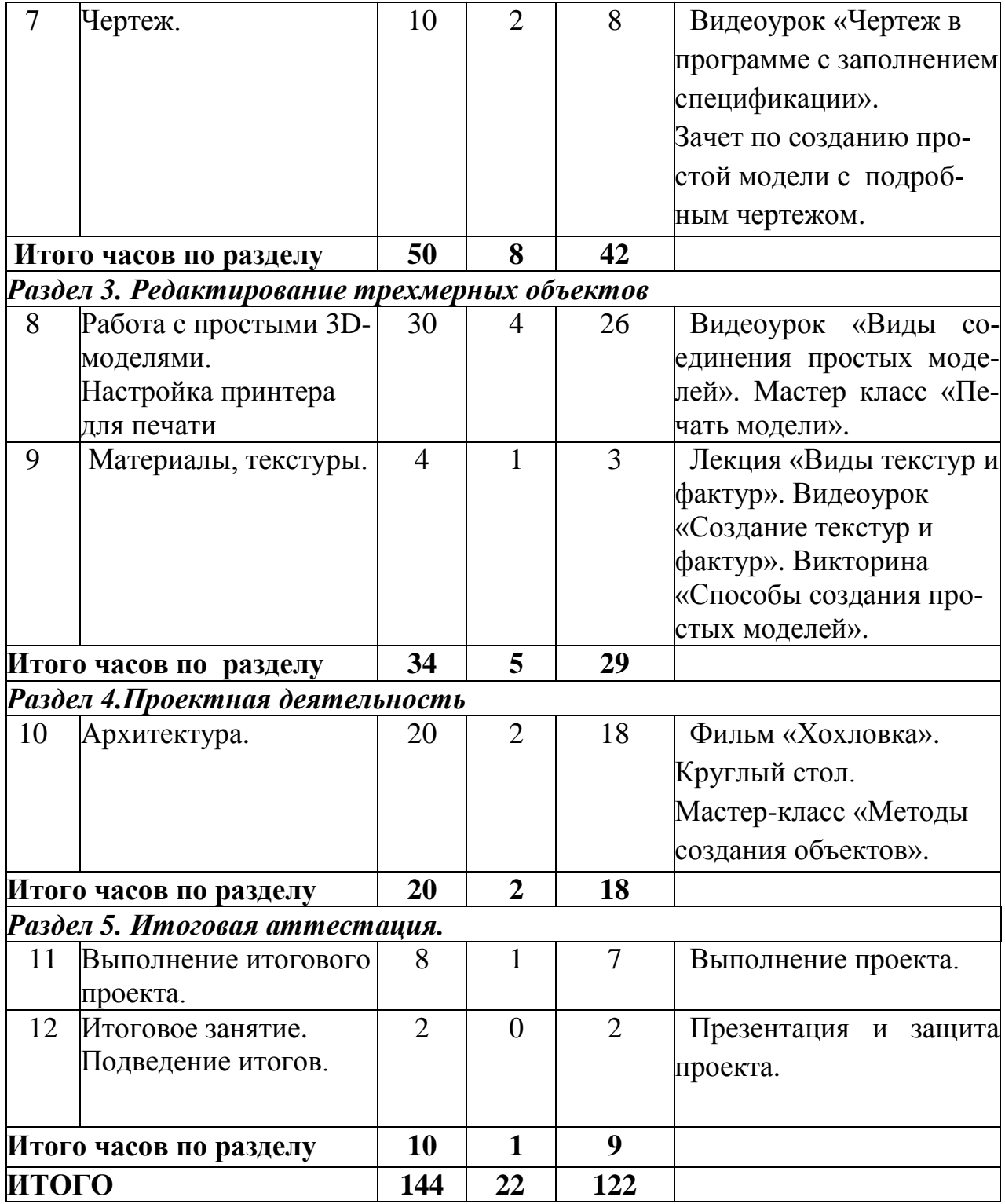

**Содержание учебно-тематического плана 1 год обучения:**

## **Тема 1. Вводное занятие. Введение в программу. Инструктаж по технике безопасности. Знакомство с 3D-технологией.**

**Теория:** Инструктаж по Т.Б (при работе с компьютером, металлической линейкой, карандашами), правила поведения в кабинете по 3Dмоделированию. Виды пластика. Свойства пластика. Изучение готовых моделей, созданных ручкой и распечатанных на принтере. Обзор программы Autodesk Inventor.Обзор 3D-принтера.

**Практика**: Презентация, беседа, просмотр фильма «Что такое 3D технологии».

**Форма аттестации:** Обсуждение

#### *Раздел 1. Основы трехмерного моделирования*

## **Тема 2. Autodesk Inventor** *интерфейс программы, основные операции и понятия.*

**Теория:** Основные функции программы. Основные понятия программы. Сохранение документа программы. Изучение трехмерного пространства для работы. Знакомство с инструментами программы. Мастер–класс «Возможности программы»

**Практика:** Открытие программы, рабочей плоскости, создание геометрически Сохранение документа. Закрытие программы.

**Форма аттестации:** Создание папки на рабочем столе. Создание отрезка заданного размера. Сохранение документа программы.

### **Тема 3. Autodesk Inventor** *режим* **«2D-эскиз».**

**Теория:** Инструменты панели «2D-эскиз». Выбор плоскости. Создание отрезков. Создание простых геометрических фигур. Создание сложных геометрических фигур. Использование сплайна для рисования отрезками. Создание чертежа на плоскости.

**Практика:** Создание простых и сложных геометрических фигур при помощи панели инструментов 2D-эскиза.

**Форма аттестации**: Создание фигуры при помощи инструмента сплайн. Тестирование «Инструменты программы для создания эскиза»

### **Тема 4. Autodesk Inventor: режим «3D-Эскиз».**

**Теория:** Инструменты панели «3D-эскиз». Выбор плоскости. Создание объемных объектов. Инструмент сопряжения. Инструмент выдавливание. Инструмент оболочка. Инструмент зеркальное отображение. Инструмент прямоугольный массив. Инструмент круговой массив. Создание чертежа в трех проекциях. Объяснение материала. Обзор инструментария вкладки «3Dэскиз».

**Практика:** Создание простых и сложных геометрических фигур при помощи панели инструментов 2D-эскиза.

**Форма аттестации:** Защита и анализ работ по пройденной теме.

**Самостоятельная работа:** Моделирование и создание собственной модели на свободную тему. Приоритетные темы:Новогодний сувенир, подарок и т.д. Создание чертежа в трех проекциях выполненной модели.

### *Раздел 2. Основы создания сборной модели*

## **Тема 5. Autodesk Inventor режимом «3D-эскиз», создание простейших моделей.**

**Теория:** Виды и направления современных технологий. Модели бытового назначения. Архитектура. Транспорт и т.д. Autodesk Inventor. Нанесение размеров. Заполнение спецификации. Мастер-класс «Простые модели»,

Обзор инструментария для создания простых моделей.

**Практика:** Копирование модели. Разработка модели. Создание собственной модели в выбранном направлении современных технологий. Чертеж модели в программе.

**Форма аттестации:** Создание модели в режиме «3D-эскиз»,

## **Тема 6. Autodesk Inventor, режим «Сборка», простые модели.**

**Теория:** Режим Сборка. Виды инструментов. Виды соединений. Вращение, смещение, движение. Сохранение для печати. Настройка печатного поля. Мастер-класс «Настройка принтера». Сохранение документа для печати.

**Практика:** Копирование соединений. Создание сборки по заданной модели. Сохранение для печати. Печать модели. Сборка готовой модели.

**Форма аттестации:** Печать модели. Сборка готовой модели.

## **Тема 7. Чертеж**

**Теория**: Виды чертежа. Их создание. Виды спецификаций. Видеоурок «Чертеж в программе с заполнением спецификации».

**Практика:** Создание простых чертежей с заполнением спецификации. **Форма аттестации:** Создание простой модели с подробным чертежом.

## *Раздел 3. Редактирование трехмерных объектов*

**Тема 8. Работа с простыми 3D-моделями. Настройка принтера.**

**Теория:** Виды простых моделей. Виды соединений в простых моделях. Видео урок «Виды соединения простых моделей». Мастер-класс «Печать модели».

**Практика:** Копирование модели. Создание модели по заданным размерам. Составление чертежа модели с размерами. Разработка модели ко Дню Победы.

**Форма аттестации:** Создание модели с последующей печатью.

#### **Тема 9. Материалы и текстуры.**

**Теория:** Виды текстур и фактур. Виды материалов. Библиотека материалов. Инструменты текстур. Инструменты фона. Подборка фона. Вставка рисунка. Разработка текстур. Видеоурок «Создание текстур и фактур».

**Практика:** Копирование текстур. Копирование материалов. Создание фактур. Создание материалов.

**Форма аттестации:** Викторина «Способы создания простых моделей».

### *Раздел 4. Проектная деятельность*

### **Тема 10. Архитектура.**

**Теория:** Знакомство с Архитектурно-этнографическим музеем «Хохловка» – первый на Урале музей деревянного зодчества под открытым небом. Фильм «Хохловка». Мастер-класс «Методы создания объектов».

**Практика:** Создание и выполнение макета «Хохловка».

**Форма аттестации**: Круглый стол.

### *Раздел 5. Итоговая аттестация.*

**Тема 11. Выполнение итогового проекта**.

**Тема 12. Итоговое занятие. Подведение итогов.** Презентация и защита проекта.

# **Учебно-тематический план 2 года обучения**

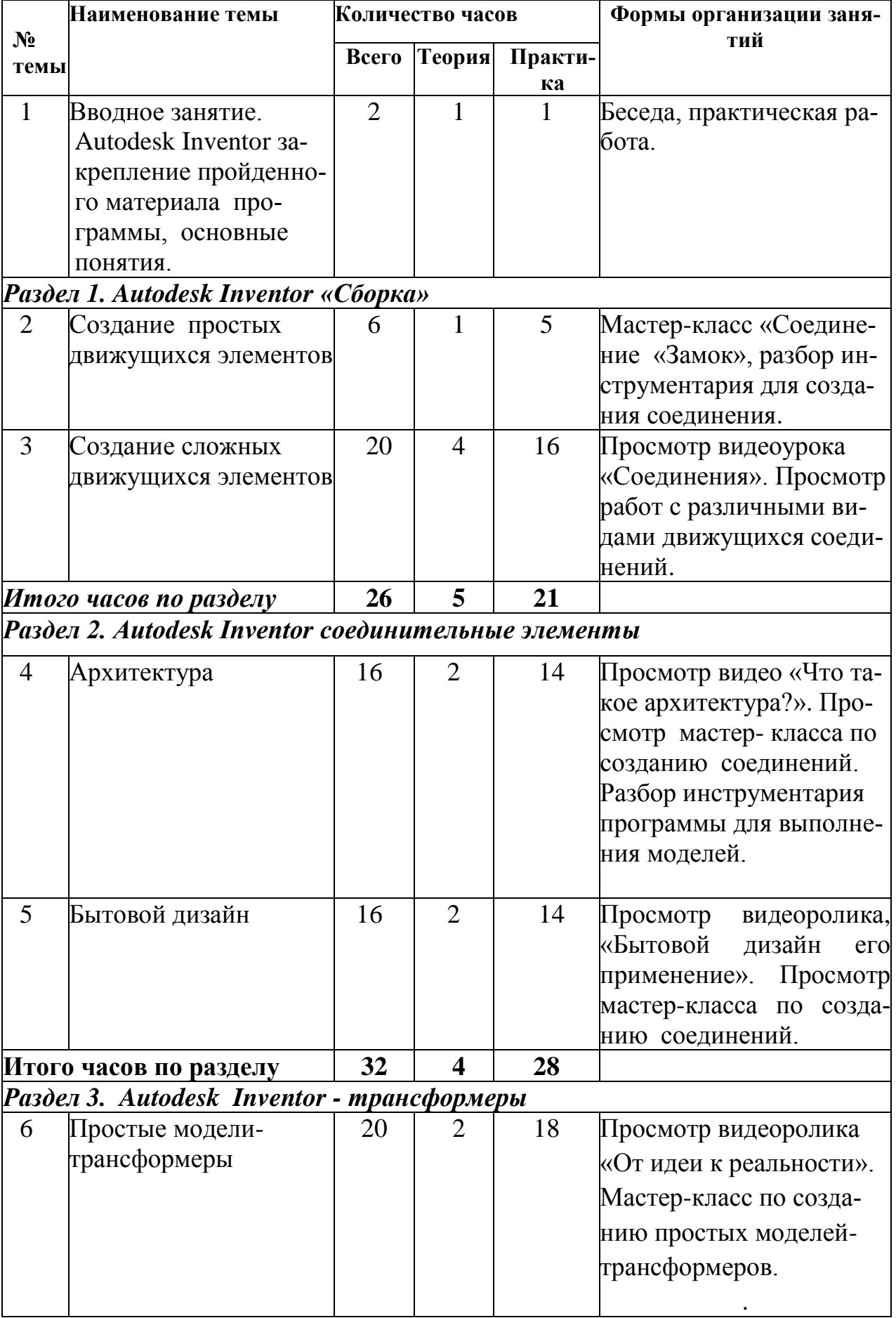

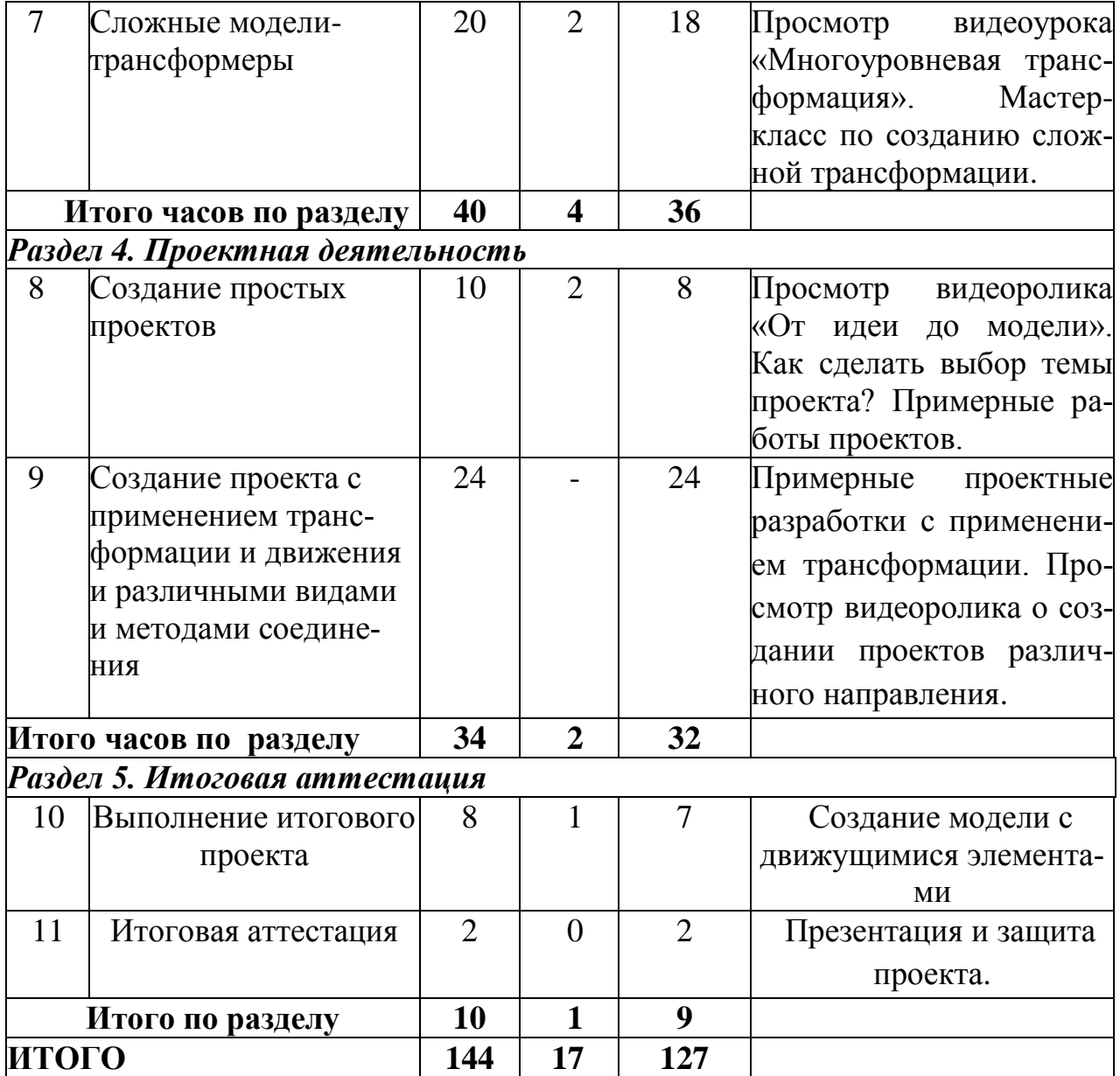

### **Содержание учебно-тематического плана 2 год обучения**

### **Тема 1. Вводное занятие. Autodesk Inventor закрепление пройденного материала программы, основные понятия.**

**Теория:** Вводная беседа. Основные возможности программы при создании простых моделей в программе Autodesk Inventor. Инструктаж по технике безопасности, правила поведения обучающихся в кабинете по 3Dмоделированию.

**Практика**: Создание простой модели по образцу.

**Форма аттестации***:* Тестирование «Основные понятия и термины».

## **Раздел 1.** *Autodesk Inventor «сборка»*

## **Тема 2.Создание простых движущихся элементов**

**Теория:** Виды соединений, инструментарий программы для их создания.

Мастер-класс по созданию простых соединений.

**Практика:** Создание соединения «Замок».

**Форма аттестации:** Составление пирамиды с правильной последовательностью работы для правильного выполнения соединения.

#### **Тема 3. Создание сложных движущихся элементов.**

**Теория:** Виды сложных соединений, движущихся элементов. Просмотр примерного выполнения сложных соединений. Просмотр видеоурока «Соединения», примерные работы с различными видами движущихся соединений.

**Практика:** Копирование соединений по образцу. Применение различных соединений в работе.

**Форма аттестации:** Разработка собственного вида соединений, выполнение его чертежа.

## *Раздел 2. Autodesk Inventor: соединительные элементы.* **Тема 4. Архитектура**

**Теория:** Что такое архитектура? Виды и способы соединений в архитектуре. Просмотр мастер-класса по созданию соединений. Разбор инструментария программы для выполнения моделей.

**Практика:** Копирование соединений для крыши и здания. Разработка и выполнение собственной модели архитектуры с различными видами соединений.

**Форма аттестации:** Практическая работа «Найди соответствие».

### **Тема 5. Бытовой дизайн.**

**Теория:** Что такое бытовой дизайн? Применение бытового дизайна. Виды и способы соединений. Мастер-класс по созданию соединений. Разбор инструментария программы для выполнения моделей.

**Практика:** Мастер-класс по созданию моделей бытового дизайна.

Копирование модели. Разработка и создание собственной модели бытового дизайна.

**Форма аттестации:** Практическая работа «Найди соответствие». **Промежуточная аттестация:** Создание модели бытового назначения.

### *Раздел 3. Autodesk Inventor: трансформеры* **Тема 6. Простые модели-трансформеры**

**Теория:** Что такое трансформер? Виды трансформации в моделях различной направленности. Создание простых моделей - трансформеров. Просмотр видеоролика «От идеи к реальности». Мастер-класс по созданию простых моделей-трансформеров.

**Практика:** Копирование моделей с простой трансформацией. Применение трансформации к собственным моделям. Составление чертежа и выполнение модели для последующей печати на принтере.

**Форма аттестации***:* Печать собственной разработки на принтере.

## **Тема 7. Сложные модели-трансформеры.**

**Теория:** Виды сложной трансформации в моделях различной направленности. Создание сложных моделей-трансформеров. Просмотр видеоурока «Многоуровневая трансформация. Мастер-класс по созданию сложной трансформации.

**Практика:** Доработка моделей с простой трансформацией в более сложную. Разработка собственного метода трансформации. Дополнение чертежа модели с простой трансформацией.

**Форма аттестации:** Дополнение модели с более сложной и многоуровневой трансформацией. Печать на принтере. Презентация модели.

## *Раздел 4. Проектная деятельность.*

#### **Тема 8. Создание простых проектов.**

**Теория:** Что такое простой проект? Виды проектов.

Просмотр видеоролика «От идеи до модели». Как сделать выбор темы проекта? Примерные темы проектов.

**Практика:** Выполнить проект ко Дню Победы. **Форма аттестации:** Презентация проекта.

## **Тема 9. Создание проекта с применением трансформации, движения и различными видами и методами соединения.**

**Теория:** Виды трансформации с элементами движения и различными методами соединения. Примерные проектные разработки с применением трансформации. Просмотр видеоролика о создании проектов различного направления.

**Практика:** Разработка, макетирование, создание проекта и печать моделей для проекта на тему «Место для отдыха».

**Форма аттестации:** Печать макета.

### *Раздел 5. Итоговая аттестация.*

**Тема 10. Выполнение итогового проекта**. Создание модели с движущимися элементами

**Тема 11. Итоговая аттестация.** Презентация и защита проекта.

#### *1.4 Планируемые результаты освоения программы*

#### *В результате освоения программы, обучающиеся 1 года обучения: будут знать:*

- технику безопасности при работе на компьютере;
- технику безопасности при работе с 3D-принтером;
- базовые навыки при работе с программой Autodesk Inventor;
- способы создания простых моделей;
- принцип работы 3D-принтера;

#### *будут уметь:*

- уметь правильно использовать интерфейс программы;
- создавать простые модели;
- настраивать принтер для печати моделей;
- создавать простые соединения;
- создавать простые движущие элементы;

### *будут владеть:*

- навыками создания простых трехмерных объектов;
- составлять чертеж для будущей модели;
- распечатывать модель на принтере;
- первоначальными навыками работы с компьютерной программой;

### *В результате освоения программы, обучающиеся 2 года обучения: будут знать:*

- различные настройки для печати на 3D-принтере;
- способы создания сложных соединений;
- способы создания моделей-трансформеров;
- особенности промышленного и бытового дизайна;

### *будут уметь:*

- уметь использовать интерфейс программы для создания сложных моделей;

- создавать модели архитектуры;

- распечатывать модель;
- создавать модели-трансформеры;

- создавать сложные движущие элементы;

### *будут владеть:*

- навыками разработки модели от эскиза до продукта;

- навыками составления макета будущей модели;

- навыками использования возможностей интернет-ресурсов для работы;

- навыками использования более сложных программных продуктов для создания моделей;

- навыками использования полученных знаний в других сферах жизнедеятельности.

#### *Обучающиеся научатся:*

- уважительному отношению к результатам своего труда, труда взрослых и сверстников;

- использованию в работе различные информационные ресурсы для поиска, хранения и передачи информации.

- планировать, контролировать и оценивать учебные действия;

- умению выстраивать последовательность в работе для достижения поставленной цели;

- использовать различные информационные ресурсы для поиска, хранения и передачи информации.

#### *Будут сформированы:*

**-** основные навыки по черчению: составление чертежа, нанесение размера, черчение в трех проекциях;

**-** основы проектной деятельности: поиск информации, постановка задач, целей, план работы, презентация результатов;

**-** навыки продуктивного взаимодействия и сотрудничества со сверстниками в различных социальных ситуациях для достижения продуктивного результата;

- умение слушать и слышать партнера, признавать право на собственное мнение и принимать решение с учетом позиции всех участников.

#### **2.1.1. Календарный учебный график дополнительной общеразвивающей программы «3D-моделирование ипрототипирование»**

Продолжительность учебного года 36 учебных недель. Занятия проводятся с 1 сентября по 31 мая.

В каникулярное время занятия проводятся в соответствии с планом работы педагога и планом мероприятий Учреждения.

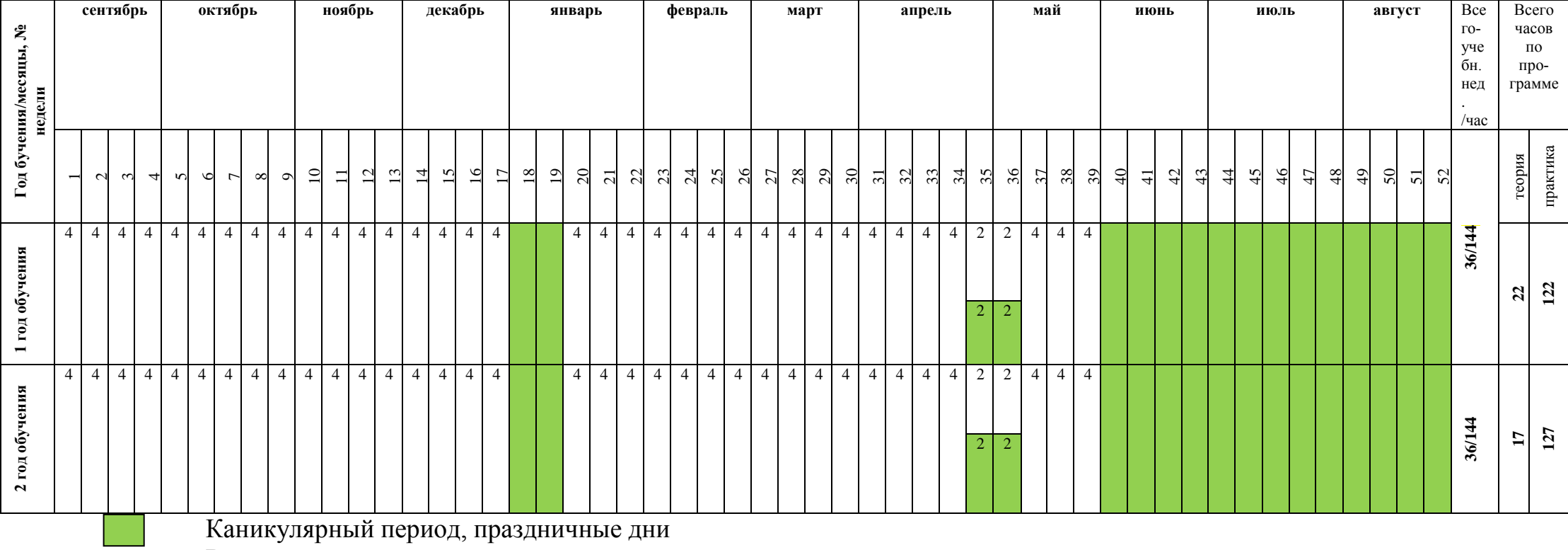

Ведение занятий по расписанию

#### **2.2. Условия реализации программы**

*Материально-техническое обеспечение: к*абинет для занятий должен соответствовать требованиям санитарных норм и правил, установленных СанПиН 2.4.4.3172-14 «Санитарно-эпидемиологические требования к устройству содержанию и организации режима работы образовательных организаций дополнительного образования детей», утвержденных Постановлением Главного государственного санитарного врача Российской Федерации от 4 июля 2014 г. № 41. Помещение, в котором проводятся учебные занятия – проветриваемое и хорошо освещенное. Учебная мебель соответствуют возрасту обучающихся.

*Сведения о наличии подсобных помещений:* в кабинете располагается лаборантская, в которой находится рабочая зона педагога, и резервное оборудование для работы (3D принтера, пластик, инструменты для работы).

*Перечень оборудования учебного кабинета***:** классная доска, столы и стулья для учащихся и педагога, шкафы и стеллажи для хранения дидактических пособий и учебных материалов. Оборудовано место для выставочных стендов для постоянно действующей выставки работ обучающихся, педагогов.

*Перечень оборудования, необходимого для проведения занятий***:** 3Dручка MyRiwellStereo (RP-100B) с дисплеем, ноутбук-hp, 3D принтер MAES-TRO, пластик PLA (пластик производят из кукурузы или сахарного тростника), схемы, линейка металлическая, наждачная бумага, бумага А-4, ножницы, простой карандаш, кусачки для пластика.

*Перечень технических средств обучения:* компьютер, ноутбук-hp, 3D принтер, принтер, мультимедиа-проектор, интерактивная доска, колонки, 3D принтер MAESTRO.

*Кадровое обеспечение:* руководитель объединения – педагог дополнительного образования, имеющий знания в области 3D- моделирования и печати.

*Организационно-педагогические условия:* образовательный процесс осуществляется на основе учебного плана, дополнительной общеразвивающей программы и регламентируется расписанием занятий. Для всех участников образовательного процесса обеспечен доступ к любой информации, связанной с реализацией общеразвивающей программы, планируемыми результатами, организацией образовательного процесса и условиями его осуществления.

#### **2.3. Формы аттестации**

Важной и необходимой частью учебно-воспитательного процесса является проверка усвоенных знаний в процессе реализации программы.

Программа предусматривает текущую, промежуточную и итоговую аттестации.

*Текущая аттестация* проводится в процессе усвоения программы после прохождения каждой темы (раздела).

*Промежуточная аттестация* осуществляется в конце каждого учебного полугодия (декабрь, май) с целью мониторинга знаний, умений, полученных обучающимися.

*Итоговая аттестация* проводится по окончанию обучения по дополнительной общеразвивающей программе с целью оценки качества освоения обучающимися содержания образовательной программы. При выполнении итогового проекта обучающийся демонстрирует как практические, так и теоретические знания по всему курсу обучения.

Оценка мета предметных и личностных результатов проводится в конце каждого учебного полугодия посредством наблюдения. Результаты обучения фиксируются в оценочном листе.

![](_page_20_Picture_180.jpeg)

#### **Формы итоговой аттестации**

#### **2.4. Оценочные материалы**

Система оценки планируемых результатов программы представлена тремя группами результатов: личностными, предметными и метапредметными.

#### **Мониторинг результатов обучения**

![](_page_20_Picture_181.jpeg)

![](_page_21_Picture_266.jpeg)

## **Оценочный лист**

![](_page_21_Picture_267.jpeg)

![](_page_22_Picture_184.jpeg)

**2.5. Методические материалы Методическое обеспечение образовательной программы**<br>*Методы обучения*: словесный, наглядный, *Методы обучения*: словесный, наглядный, практический,

репродуктивный, объяснительно-иллюстративный, частично-поисковый, проблемного изложения.

*Методы воспитания*: убеждение, поощрение, стимулирование, мотивация.

*Формы организации образовательного процесса*: индивидуальногрупповая, групповая.

*Формы организации учебного занятия*: рассказ, беседа, дискуссия, учебная познавательная игра, мозговой штурм, практическое занятие.

Педагогические технологии, применяемые в ходе реализации образовательной программы:

![](_page_23_Picture_194.jpeg)

![](_page_24_Picture_172.jpeg)

Рекомендуемыми технологиями, используемыми в процессе реализации общеразвивающей программы, являются: проектная, здоровье сберегающая, ИКТ-технологии, дифференцированный подход.

#### **Алгоритм учебного занятия**

Структура учебного занятия представлена последовательностью этапов:

#### *Организационный*

Задача: подготовка детей к работе на занятии.

Содержание этапа: организация начала занятия, создание психологического настроя на учебную деятельность и активизация внимания.

#### *Проверочный*

Задача: установление правильности и осознанности выполнения задания (если было), выявление пробелов и их коррекция.

Содержание этапа: проверка задания (творческого, практического), проверка усвоения знаний предыдущего занятия.

*Подготовительный* (подготовка к новому содержанию).

Задача: обеспечение мотивации и принятие детьми цели учебнопознавательной деятельности.

Содержание этапа: сообщение темы, цели учебного занятия и мотивация учебной деятельности детей (к примеру, эвристический вопрос, познавательная задача, проблемное задание детям).

#### *Основной*

- усвоение новых знаний и способов действий

Задача: обеспечение восприятия, осмысления и первичного запоминания связей и отношений в объекте изучения. Целесообразно при усвоении новых

знаний использовать задания и вопросы, которые активизируют познавательную деятельность детей.

- первичная проверка понимания.

Задача: установление правильности и осознанности усвоения нового учебного материала, выявление неверных представлений и их коррекция. Применяют пробные практические задания, которые сочетаются с объяснением соответствующих правил или обоснованием

- закрепление знаний и способов действий.

Задача: обеспечение усвоения новых знаний и способов действий. Применяют тренировочные упражнения, задания, которые выполняются самостоятельно детьми.

- обобщение и систематизация знаний.

Задача: формирование целостного представления знаний по теме. Распространенными способами работы являются беседа и практические задания.

#### *Контрольный*

Задача: выявление качества и уровня овладения знаниями, их коррекция. Используются тестовые задания, виды устного и письменного опроса, вопросы и задания различного уровня сложности (репродуктивного, творческого, поисково-исследовательского).

#### *Итоговый*

Задача: установить соответствие между поставленной целью и результатом урока; проанализировать, где и почему были допущены ошибки, как их можно было исправить, проговорить способы решения действий, вызвавшие затруднения, организовать рефлексию и самооценку учащихся; проанализировать и оценить успешность достижения цели.

#### *Методическое и дидактическое обеспечение программы*

*1 года обучения:* трафареты (шаблоны), развертки, видеоматериалы и мастер-классы по 3Dмоделированию, видеоматериалы по разделам программы, набор видеоуроков для изготовления различных моделей, образцы и фото моделей, выполненные обучающимися и педагогом.

*2 года обучения:* макеты, видеоматериалы и мастер-классы по 3Dмоделированию, видеоматериалы по архитектуре и дизайну, набор материалов для изготовления различных моделей, образцы и фото моделей, выполненные обучающимися и педагогом.

#### **2.6. Список литературы**

#### *Литература для педагога:*

1. Белухин Д.А. Личностно ориентированная педагогика в вопросах и ответах: учебное пособие. – М.: МПСИ, 2006.- 312с.

2. 3D-моделирование в AutoCAD, Компас-3D, Solidworks, Inventor, T-flex / В. Большаков, А. Бочков, А. Сергеев. — Изд-во: Питер, 2011 г. – 336 с.

3. Большаков В.П. Основы 3D-моделирования / В.П. Большаков, А.Л. Бочков.- СПб.: Питер, 2013.- 304 с.

4. КОМПАС-3D для школьников. Черчение и компьютерная графика. Учебное пособие для учащихся общеобразовательных учреждений / Баранова И.В. — М.: ДМКПресс, 2009. — 272 с.

5. Миронов Б.Г. Сборник заданий по инженерной графике с примерами выполнения чертежей на компьютере: Учеб. пособие /Б.Г.Миронов, Р.С.Миронова, Д.А.Пяткина, А.А.Пузиков – 3-е изд., испр. И доп. – М.: Высш. шк., 2004. – 355 с.: ил.

6. Пелевин Н. Как устроен FFF(FDM) 3d принтер?: [Электронный ресурс] / Пелевин Н. – Электрон.ст. - Режим доступа к ст.:.

7. Пясталова И.Н. Использование проектной технологии во внеурочной деятельности//«Дополнительное образование и воспитание» №6(152) 2012. – С.14-16.

8. Степакова В.В. Черчение: Учеб. для учащихся общеобразоват. учреждений/ Ч-50 В.В.Степакова, Л.Н.Анисимова, Л.В.Кудрявцева, А.И.Шершевская; Под. ред. В.В.Степаковой.-М.:Просвещение, 2001. – 206 с.

9. Хромова Н.П. Формы проведения занятий в учреждениях ДОД деятельность //«Дополнительное образование и воспитание» №9 (167) 2013. – С.10-13.

### *Литература для обучающихся:*

1. Ильин Е.П. Психология творчества, креативности, одарённости. – СПб.: Питер, 2012.

2. КОМПАС-3D для школьников. Черчение и компьютерная графика. Учебное пособие для учащихся общеобразовательных учреждений / Баранова И.В. — М.: ДМКПресс, 2009. — 272 с.

3. Миронов Б.Г. Сборник заданий по инженерной графике с примерами выполнения чертежей на компьютере: Учеб. пособие /Б.Г.Миронов, Р.С.Миронова, Д.А.Пяткина, А.А.Пузиков – 3-е изд., испр. И доп. – М.: Высш. шк., 2004. – 355 с.: ил.

4. Степакова В.В. Черчение: Учеб. для учащихся общеобразоват. учреждений/ Ч-50 В.В.Степакова, Л.Н.Анисимова, Л.В.Кудрявцева, А.И.Шершевская; Под. ред. В.В.Степаковой. – М.:Просвещение, 2001. – 206 с.

5. Фирова Н.Н. Поиск и творчество – спутники успеха// «Дополнительное образование и воспитание» №10 (156) 2012. – С.48-50.

## *Литература для родителей:*

1. Ильин Е.П. Психология творчества, креативности, одарённости. – СПб.: Питер, 2012.

2. Пелевин Н. Как устроен FFF(FDM) 3d принтер?: [Электронный ресурс] / Пелевин Н.

3. Путина Е.А. Повышение познавательной активности детей через проектную деятельность // «Дополнительное образование и воспитание»  $N_{2}6(164)$  2013. – C.34-36.

4. Рытов А.М. Из опыта обучения детей 6-9 классов основам инженерного 3D-моделирования и прототипирования. // «V Всероссийская конференция «Современное технологическое обучение: от компьютера к роботу» (сборник тезисов).СПб.: ЗАО «Полиграфическое предприятие № 3», 2015, С. 10-13.

### **Информационное обеспечение программы.**

### *Интернет – ресурсы:*

<http://3d-daily.ru/technology/3dprinter-components-part1.html> [https://www.2d-3d.ru/opisanie-programm/1536-osnovnye-metody-3d- pechati.html](https://www.2d-3d.ru/opisanie-programm/1536-osnovnye-metody-3d-%20%20pechati.html) <https://top3dshop.ru/wiki/3d-print-education.html> <https://autocad-lessons.ru/inventor/> <https://cadinstructor.org/cg/inventor/> [https://3d.globatek.ru/world3d/osnovy\\_3D\\_pechati/](https://3d.globatek.ru/world3d/osnovy_3D_pechati/)